:<br>:<br>:<br>:

## LCD-S1D13700.TDD

This driver functions in many ways analog to the LCD-6963.TDD, only that instead of the Toshiba T6963C, it supports the Epson S1D13700-controller. There are some differences, however:

#### Installing the driver

#### INSTALL DEVICE #D, "LCD-S1D13700.TDD" [, P1, ..., P7]

D is a variable, a constant, or an expression of the data type BYTE, WORD, LONG in the range between 0…63 and stands for the device number of the driver.

**P1...P7** are further parameters that change the standard pin assignment of the LC display.

All parameters P1…P6 are bytes and can remain unchanged as values when inserting 0 or 0EEH (=238). When you want to change the bit assignment of the control lines, all parameters from P3a to P3d have to be given, while one single '0EEH' as a value for the 3rd parameter means that all control lines remain unchanged.

**......** 

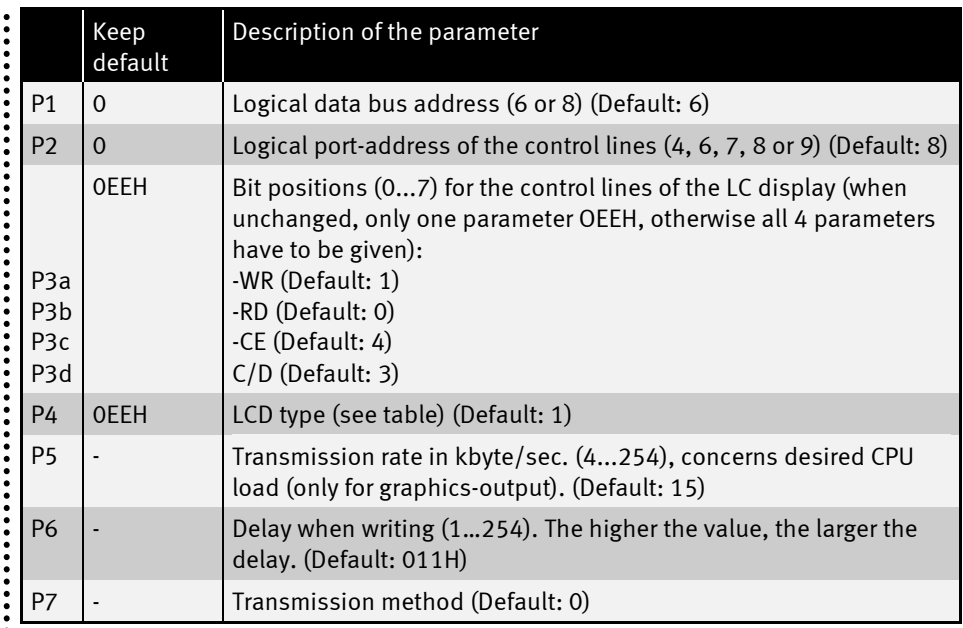

# $\begin{array}{c}\n\vdots \\
\vdots \\
\vdots\n\end{array}$  Type list

 $\ddot{\cdot}$ 

LC display types with Epson controller: S1D13700

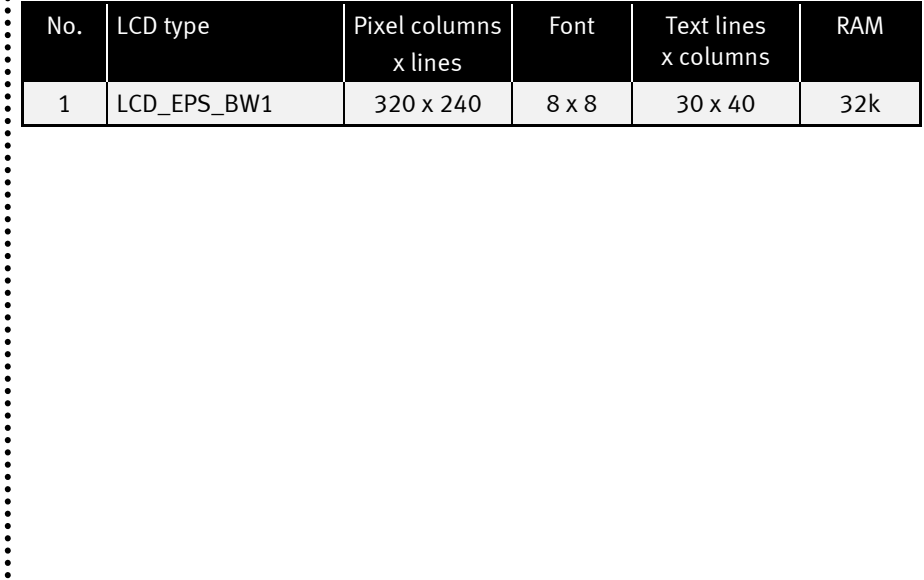

#### Transmission methods

#### Method 0

 $\ddot{•}$ 

This method can e.g. be used on the Tiny Tiger 2 prototyping board. For writing a byte to the LCD the WR line is simply changed in its state (XOR). This saves time when sending the data to the LCD. For this a special hardware is of course required, that generates a pulse (LOW-HIGH) from a changing edge. If this hardware is not available, please use method 2.

#### Method 1

Here, when sending the data the WR line is first drawn to LOW and then again set to HIGH. There is no need for a special hardware; however, the process is more time-consuming.

#### Secondary addresses

The output to the LCD device is distributed on several secondary addresses according to the function:

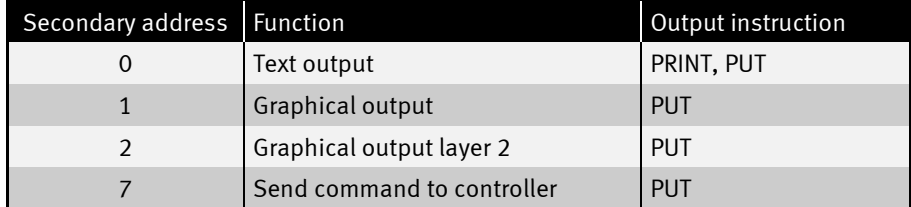

Example for text output (like with LCD-6963):

```
PRINT #LCD3, "Hello world"
PUT #LCD3, #0, Value1
```
Example for graphical output (like with LCD-6963):

**PUT #LCD3, #1, Screen\$, 0, 0, 9600**

#### Example for command output

```
command$ = "02 46 B0 04 05 42"% + "pixel"
PUT #LCD3, #7, command$
```
 $\ddot{\phantom{a}}$ 

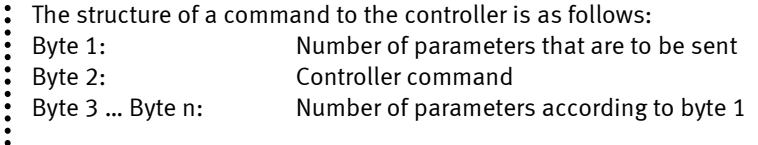

Several commands can be sent with one single instruction this way. The commands and their parameters can be found in the manual for the Epson controller.

#### User function codes

User-Function-Codes of the LCD-S1D13700.TDD for requesting parameters (instruction GET, secondary address 0, if not marked in any particular way):

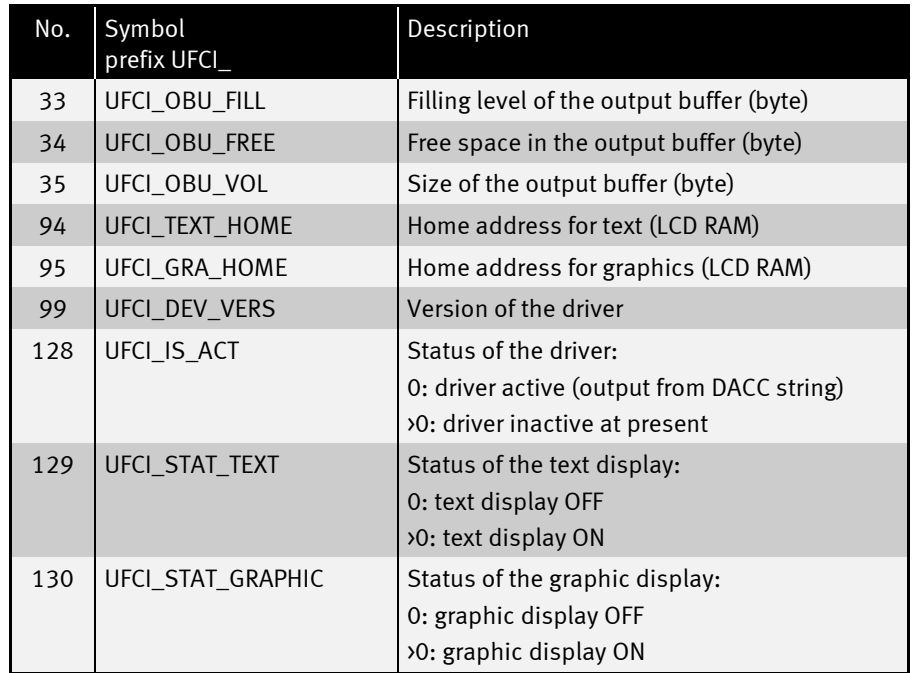

 $\vdots$ 

----------------------

.....

 $\ddot{\cdot}$ 

User-Function-Codes of the LCD-S1D13700.TDD for setting of parameters (PUT):

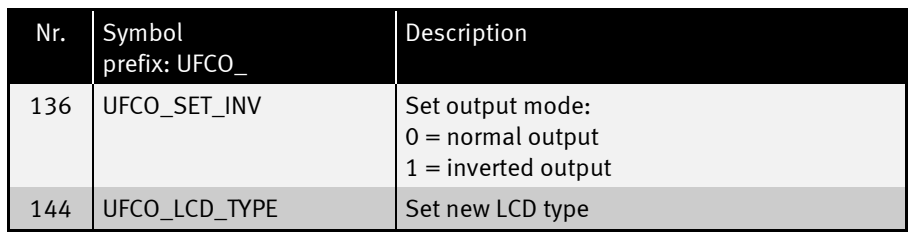

#### ESC commands (text output)

The ESC command "A" for the cursor positioning for the text output is available in the driver LCD-S1D13700.TDD. The way of functioning corresponds exactly to the driver LCD-6963.TDD.

ESC commands "G" and "T" for switching the graphics and the text mode are also available.

It is advised to turn off the text mode when it is not required. Otherwise a flickering can occur during the graphics output, due to the LCD. The text mode is turned off as follows:

#### PRINT #D, "<1Bh>T"; CHR\$(0); "<0F0h>";

..................

**:::::** 

#### Positioning the cursor: ESC A

#### PRINT #D, "<1Bh>A"; CHR\$(x); CHR\$(y); "<0F0h>";

Positions the cursor absolutely on the display

- D is a variable, a constant, or an expression of the data type BYTE, WORD, LONG in the range between 0…63 and stands for the device number of the driver.
- x x-coordinate (column), onto which the cursor is to be positioned.
- y y-coordinate (line), onto which the cursor is to be positioned.

The counting of the columns and lines starts at 0. The possible range depends on the kind of LC display that is used. Too large values for  $x$  and  $y$  are set to the maximum value.

**••••••••** 

 $\ddot{\cdot}$ 

Turning the graphics display on/off: ESC G

#### PRINT #D, "<1BH>G"; CHR\$(n); "<0F0H>";

Turns the graphical layer of the display on or off

D is a variable, a constant, or an expression of the data type BYTE, WORD, LONG in the range between 0…63 and stands for the device number of the driver.

**n**  $0 = \text{off}, 1 = \text{on}.$ 

With this ESC sequence, the graphics on the display is turned on or off. The text content is not influenced by this.

You can read out the status of the text display with the User Function Code UFCI\_STAT\_GRAPHIC.

 $\ddot{•}$  :

**••••••••** 

 $\ddot{\cdot}$ 

## Turning the text display on/off: ESC T

#### PRINT #D, "<1BH>T"; CHR\$(n); "<0F0H>";

Turns the text layer of the displays on or off

D is a variable, a constant, or an expression of the data type BYTE, WORD, LONG in the range between 0…63 and stands for the device number of the driver.

**n**  $0 = \text{off}, 1 = \text{on}.$ 

With this ESC-sequence, the text on the display is turned on or off. The graphics content is not influenced by this.

You can read out the status of the text display with the User Function Code UFCI\_STAT\_TEXT.

:<br>:<br>:<br>:

#### Reading from the controller

It is possible to read out the internal RAM of the LCD controller. This is done simply with GET. The secondary address of the GET instruction corresponds to the starting address in the LCD-RAM. This makes it now very easily possible to read out the current LCD content, which might be needed when several graphics layers are used.

Example for reading out the current LCD content:

**GET #1, #0, #UFCI\_GRA\_HOME, 0, adrGraphic ' Start address of graphics GET #1, #adrGraphic, 0, lcd\$ ' Read out graphical content**

......

 $\ddot{\cdot}$  $\ddot{\cdot}$ 

#### Output onto the graphics screen

#### PUT #D, #L, pixel\_string [, lcd\_offset, src\_offset, src\_len]

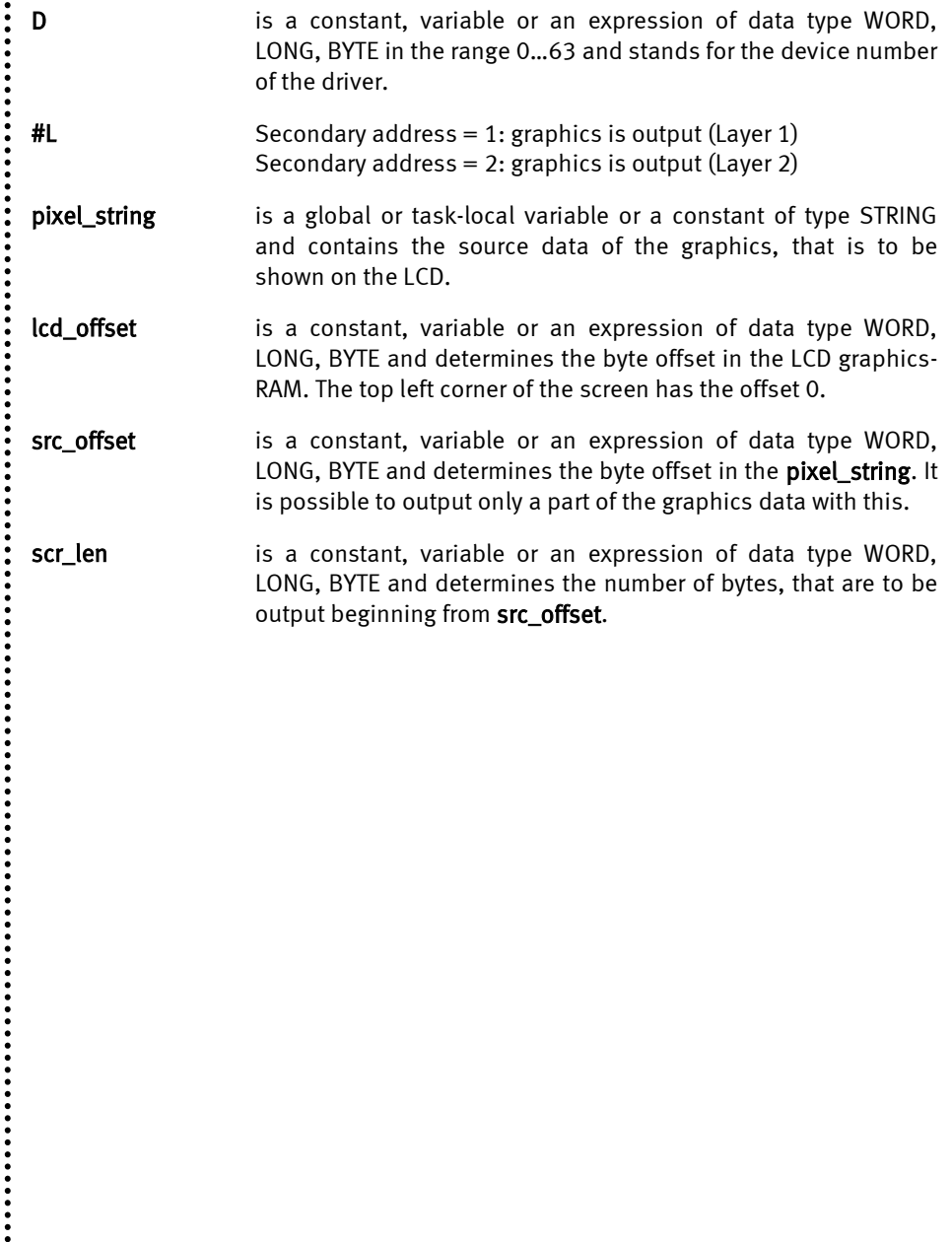

**:::::** 

#### Graphics layer 2

Through the secondary address 1 one can output graphics on the LCD as usual. But now it is also possible to output a second layer in addition to the first graphics layer. This functions exactly like secondary address 1. A string is output to secondary address 2 which is logical add (OR) to the first layer. In this way, 2 pictures can be mixed very easily. It would be convenient to use one layer as background that does not change and one layer for the changing elements.

Example fort he output of 2 layers:

**PUT #1, #1, Layer1\$ ' output layer 1** ' output layer 2 (layers are logical add)

 $\ddot{\cdot}$ 

**......** 

 $\ddot{\cdot}$ 

# Documentation History

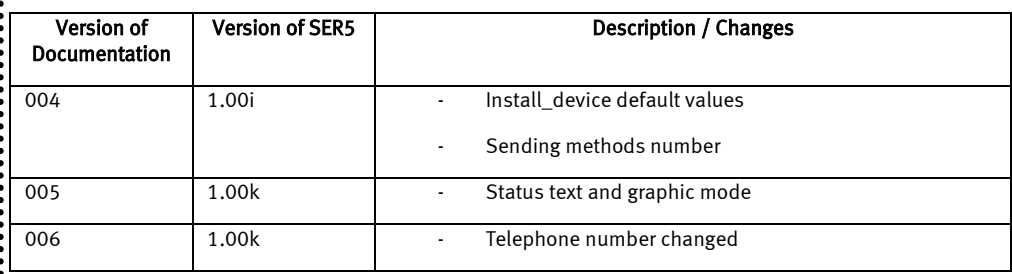

 $\ddot{}}$